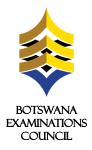

## **ONLINE REGISTRATION AND PAYMENT**

## ONLINE REGISTRATION AND PAYMENT FOR JCE AND BGCSE EXAMINATIONS FOR PRIVATE CANDIDATES

Botswana Examinations Council (BEC) wishes to inform its stakeholders and the public that the 2019 JCE and BGCSE registration and payment for private candidates can be done online.

To be able to register and pay online, private candidates will require Internet access and sufficient network coverage. Payment can be made online with the aid of Orange Money, VISA Card (Debit or Credit), Master Card and through FNB Online banking, FNB Cellphone banking, FNB ATM with deposits, FNB App, and through FNB Branches or BEC Accounts Office.

Below are the steps to follow to complete the registration form using the Malepa system before proceeding with payment.

| Step (1)                                                                                                    | Step 2                                                                                                    |
|----------------------------------------------------------------------------------------------------|----------------------------------------------------------------------------------------------------|
| https://malepa.bec.co.bw/ × +                                                                                                    | Click on Malepa JCE Private Candidate Registration or BGCSE Private Candidate Registration hyperlink.                                                                                                    |
| ←                                                                                                    | Step 4                                                                                                    |
| Open the web browser (Internet Explorer or Mozilla Firefox or Google<br>Chrome) and type the URL <b>https://malepa.bec.co.bw</b> to open the Malepa<br>webpage.<br><b>Step 3</b><br>The login papel will appear as shown below.                                                                                                    | Complete the Online Registration by filling your details.                                                                                                    |
| The login panel will appear as shown below.  Login Panel  New Registration  Existing Registration  Step 5                                                                                                    | Tab JCreate Your password.The password must be at least 8 characters long and<br>have one of the following combinations:1. Must be at least 8 characters long2. Uppercase and lowercase e.g. (B b M m)3. A number/numbers e.g. (0   2 3 4 5 etc)4. Special characters e.g. (%, @, -, *, \$, #, e.t.c) |
| Personal       Contacts       BEC       Centre       Special Need       Access Arrangem         Tab A       Tab B       Tab C       Tab D       Tab E       Tab F         Please ensure that you have completed all the relevant fields before submitting you       Step 6       Step 6       Step 6         Step 6       Step 6       Step 6       Step 7       Step 7       Step 7       Step 7         Step 7       Step 7       Step | Tab G       Tab H       Tab I       Tab J         r registration. Check for errors and verify all the information entered.         . This means you have successfully submitted your registration and you can now oney, BEC and FNB platforms). After paying using Orange Money, BEC Accounts         |
| New Registration Signout<br>You have been allocated application No 10353<br>Use this application number and password to log on to the system for entering the payment detail. The total fee 5                                                                                                    | 76                                                                                                    |
| Click on OK and A provisional statement of entry pops out showing all the dat                                                                                                    |                                                                                                    |
| The application number and password must be kept in a safe place. You acility is available from the 13 <sup>th</sup> March to 1 <sup>st</sup> April 2019 for JCE and 18 <sup>th</sup> March to Provisional Statement of Entry CANNOT be used for the examination be used for your final examinations. It will show the centre number, candidate                                                                                                    | will need them to print your Statement of Entry. Please note that this to 26 <sup>th</sup> April 2019 <b>for BGCSE</b> .<br><b>on</b> . After making payment you can print your <b>Statement of Entry</b>                                                                                             |
| For more information and technical assistance please contact the <b>BEC Malepa Support Office</b> on 3650824/809/834/700 <b>In partnership with</b>                                                                                                    |                                                                                                    |
|                                                                                                    | Botswana Examinations Council                                                                                                    |
|                                                                                                    | @Bots_Exams 🗰 www.bec.co.bw                                                                                                    |

Advancing learning, certifying your future